Eseményvezérelt alkalmazások: 6. gyakorlat

## **Szavak számlálásának tesztelése**

Készítsünk egységtesztelést a korábban megírt DocuStat projekt DocumentStatistics osztályához.

**Tesztelés megvalósítása MSTest használatával**

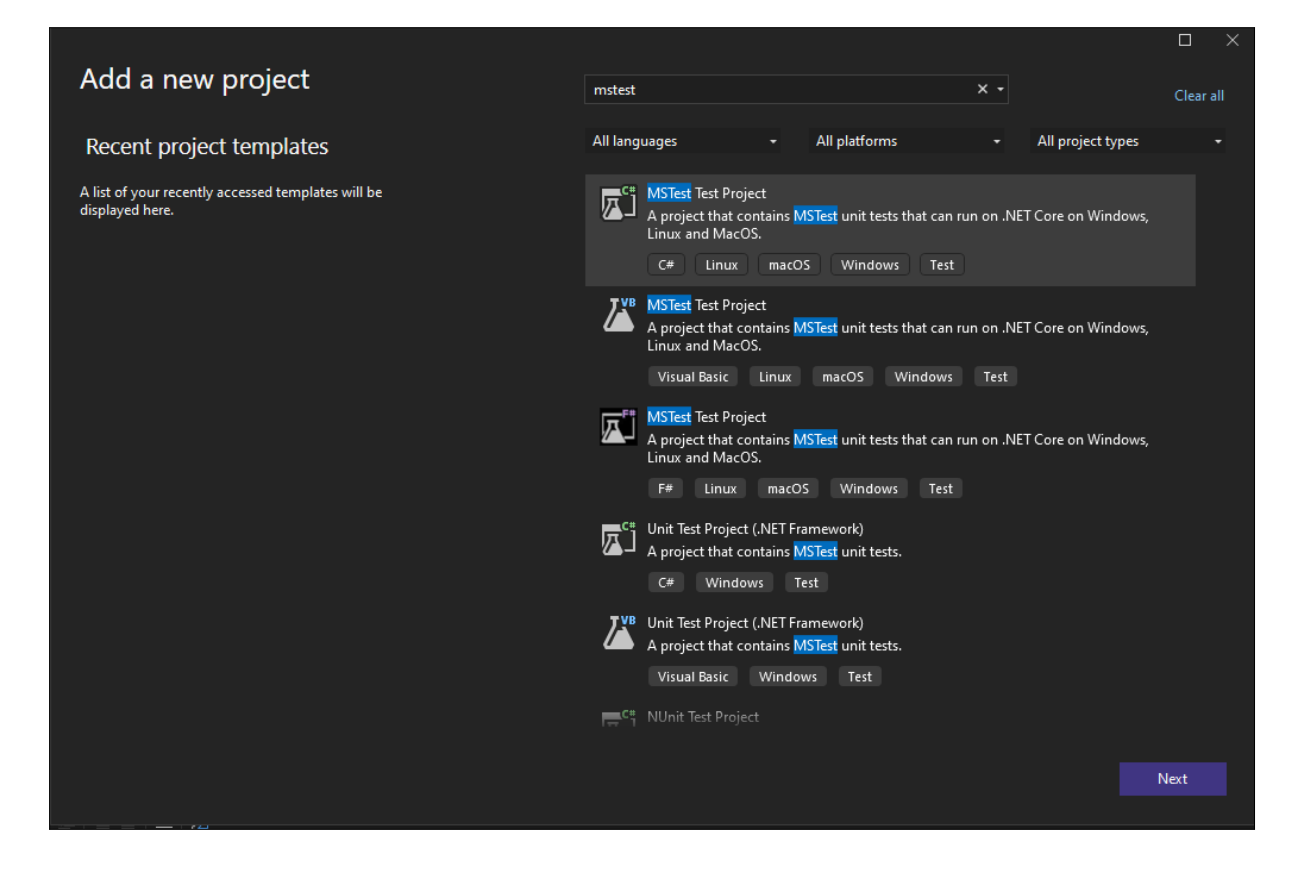

Figure 1: Új MSTest projekt létrehozása

Adjunk hozzá egy új teszt projektet a korábbi Solution-hoz a jobb klikk New project gomb segítségével. Az új projekt létrehozása ablakban válasszuk ki a **MSTest** projektsablont.

| Reference Manager - DocuStatTest |                  |                                |                          | $\overline{\cdot}$ | ×   |
|----------------------------------|------------------|--------------------------------|--------------------------|--------------------|-----|
| ▲ Projects                       |                  |                                | Search (Ctrl+E)          |                    | - م |
| Solution                         | Name<br>DocuStat | Path<br>C:\Users\Isti\Desktop\ | Name:<br><b>DocuStat</b> |                    |     |
| ▷ Shared Projects                | DocuStatView     | C:\Users\Isti\Desktop\         |                          |                    |     |
| D COM                            |                  |                                |                          |                    |     |
| <b>D</b> Browse                  |                  |                                |                          |                    |     |
|                                  |                  |                                |                          |                    |     |
|                                  |                  | Browse                         | OK                       | Cancel             |     |

Figure 2: Projekt referencia hozzáadása

A létrejött projektben hivatkozzunk a DocuStat-ra: jobb klikk a DocuStatTest-re és *Add -> Project Reference*.

A létrejött osztályban valósítsuk meg a DocumentStatistics osztály tesztelését.

Az osztály fölött láthatjuk a [TestClass] annotációt. Ennek segítségével tudjuk jelezni, hogy az adott osztály teszteseteket fog tartalmazni. Az egyes teszt metódusokat ahhoz, hogy futtatni tudjuk, a [TestMethod] annotációval kell ellátnunk.

Az egyes teszteket a *jobb klikk -> Run test/Debug test*, vagy pedig a *View -> Text Explorer* megnyitásával tudjuk futtatni.

A DocumentStatistics osztály függvényeinek teszteléséhez *mockoljuk* ki a fájlbetöltést. Ezt a Moq package segítségével tudjuk megtenni, amely lehetőséget ad arra, hogy egy interfész megvalósítását egyszerű, hibamentes funkcionalitással imitáljuk. A könyvtár hozzáadásához jobb klikk a DocuStatTest projektre *Manage NuGet Packages* és az előugró ablakban a *Browse* tabon keressünk rá csomag nevére és telepítsük.

Ahhoz, hogy ellenőrizzük, hogy a működés helyes volt-e az Assert osztály statikus függvényeit használjuk. A különböző függvények segítségével lehetőségünk van ellenőrizni, hogy a kapott eredmény megegyezik-e a várttal, egy megadott feltétel teljesül-e vagy sem, stb. Amennyiben az adott vizsgálat nem teljesül vagy hibára fut, úgy egy AssertFailedException kivétel fog keletkezni, amely hatására a teszt futása sikertelen lesz.

Az egyes tesztek futásának eredményét láthatjuk a *Text Explorerben*, illetve a függvény mellett megjelenő pipa vagy x alapján is.

A DocumentStatistics osztály példányosításakor az IFileManager típusú paraméter legyen egy, a Moq package segítségével példányosított osztály.

```
private Mock<IFileManager> _mock = null!;
private DocumentStatistics _docStats = null!;
[TestInitialize]
public void InitDocuStatTest()
{
    _mock = new Mock<IFileManager>();
   _docStats = new DocumentStatistics(_mock.Object);
}
```
A Moq segítségével lehetőségünk van arra, hogy az egyes függvények működését és visszatérési értékét tetszőlegesen felüldefiniáljuk.

Például:

\_mock**.**Setup**(**m **=>** m**.**Load**()).**Returns**(**"test"**);**

Ebben az esetben minden olyan helyen, ahol a Load függvény kerül meghívásra, úgy a függvény visszatérési értéke a *"test"* string lesz.

Ennek segítségével teszteljük le az alábbi eseteket:

Az IFileManager interfész Load függvényének mockolásával teszteljük a DocumentStatistics osztály Load függvényét:

- 1. A függvény meghívása után a FileContent property a mockolt stringet tartalmazza-e?
- 2. A Moq segítségével szimulálhatjuk azt is, hogy a függvény kivételt dob. Írjunk erre is egy tesztesetet.

Amennyiben az a helyes viselkedés, hogy egy tesztfüggvény kivétellel zárul, akkor ezt jelezhetjük az [ExpectedException] annotációval.

Miután meggyőzödtünk róla, hogy a Load függvényünk jól működik, ellenőrizzük a DistinctWordCount propertyt is.

Ellenőrizzük az alábbiakat:

- 1. Üres szó esetén a dictionary is üres-e?
- 2. Amennyiben csak nem betű karaktereket tartalmazó szavak szerepelnek, üres-e a dictionary?
- 3. Amennyiben ugyanaz a szó ismétlődik többször, bekerül-e a dictionary-be a helyes elemszámmal?
- 4. Amennyiben ugyanaz a szó ismétlődik nem betű karaktereket tartalmazva, bekerül-e a dictionary-be a helyes elemszámmal?
- 5. Amennyiben ugyanaz a szó ismétlődik kis és nagybetűvel is, bekerül-e a dictionary-be a helyes elemszámmal?
- 6. Amennyiben ugyanaz több különböző ismétlődik, bekerül-e az összes a helyes elemszámmal?

Megjegyzés: A teszteseteket érdemes úgy felépíteni, hogy az egyszerű esetből haladunk a bonyolultabb felé, könnyítve ezáltal a hibák kiszűrését (ha már az egyszerű sem működik, a komplexebb sem fog). Érdemes továbbá úgy elnevezni az egyes teszt metódusokat, hogy következtetni lehessen a tesztelni kívánt működésre.

Megjegyzés: Annak érdekében, hogy biztosítsuk azt, hogy a mellékhatásos tesztesetek ne legyenek hatással egymásra, valósítsunk meg a [TestCleanUp] annotációval ellátott metódust, amiben a szükséges értékek visszaállítását megtehetjük. Az ebben a metódusban definiált funkcionalitás minden teszt futása után végre fog hajtódni (akkor is, ha csoportosan futtatunk teszteket). Amennyiben azt szeretnénk, hogy egy funkcionalitás minden teszt futása előtt történjen meg, úgy a [TestInitialize] annotációt kell használnunk.

Ellenőrizzük a karakterszámlálás működését (CharacterCount):

- 1. Amennyiben egy általános szöveget adunk meg, akkor a szöveg hosszát kapjuk-e?
- 2. Üres bemenet esetén a megfelelő értéket adja-e?

Ellenőrizzük a nem whitespace karakterszámlálás működését (NonWhiteSpaceCharacterCount):

- 1. Amennyiben egy általános szöveget adunk meg, akkor a jó eredményt kapjuk-e?
- 2. Csak whitespace bemenet esetén a megfelelő értéket adja-e?

Ellenőrizzük a mondatszámlálás működését (SentenceCount):

- 1. Amennyiben egy általános szöveget adunk meg, akkor a jó eredményt kapjuk-e?
- 2. Üres bemenet esetén a megfelelő értéket adja-e?

Ellenőrizzük a tulajdonnevek számlálását (ProperNounCount):

- 1. Amennyiben szerepelnek nagybetűs szavak egy szöveg közepén, akkor a megfelelő eredményt kapjuk-e?
- 2. Több mondat esetén a megfelelő eredményt kapjuk-e?

ColemanLieuIndex számításának tesztelése:

- 1. Egy többmondatos szövegre a megfelelő eredményt kapjuk-e?
- 2. Egy mondat esetén jó eredményt kapunk-e?

FleschReadingEase számításának tesztelése:

- 1. Egy többmondatos szövegre a megfelelő eredményt kapjuk-e?
- 2. Magánhangzó nélküli szöveg esetén megfelelő eredményt kapunk-e?

## **Tesztelés megvalósítása xUnit használatával**

A fenti teszteket valósítsuk meg az xUnit segítségével is.

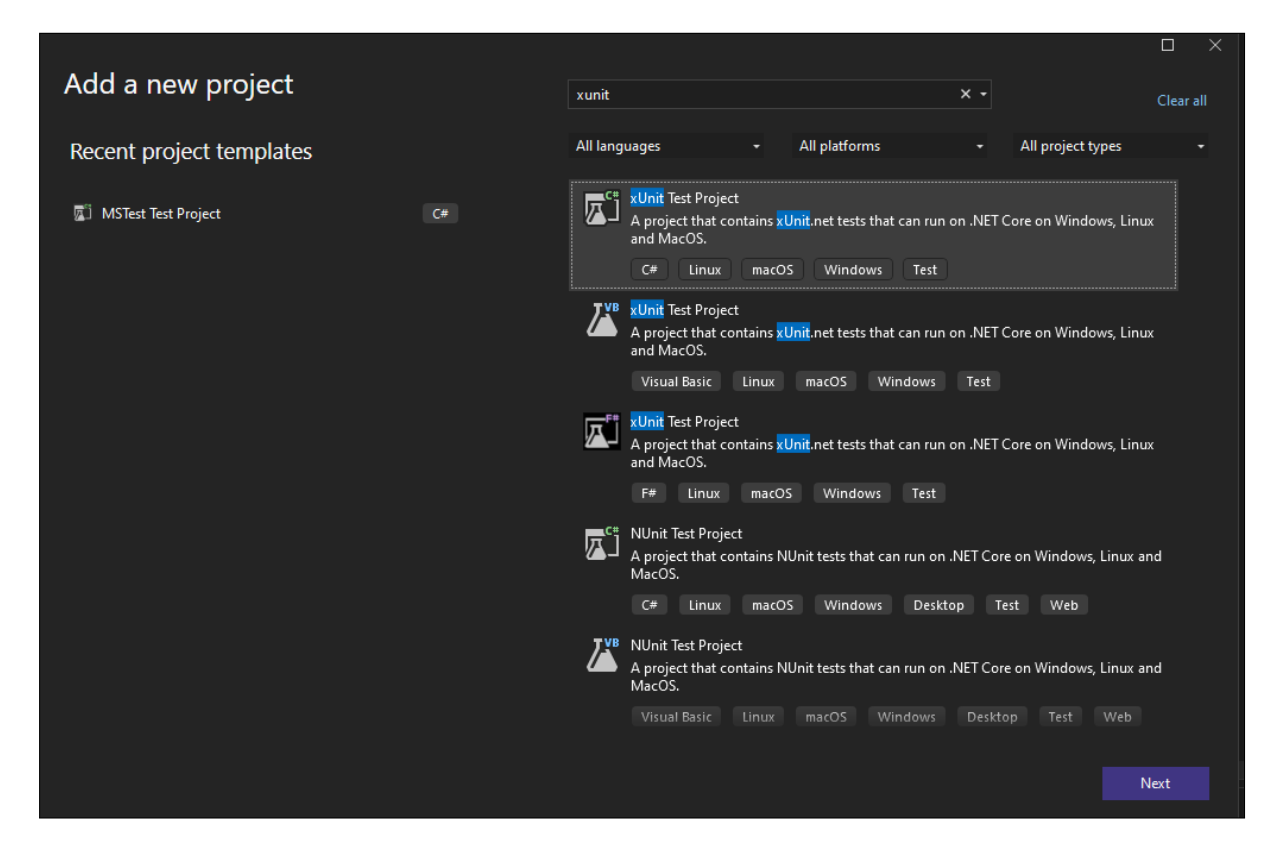

Figure 3: Új XUnit projekt létrehozása

Különbségek az MSTest-hez képest:

- 1. Míg az MSTest esetén a tesztosztályból egyetlen példány készül egy csoportos teszt futtatás esetén, úgy az XUnit esetén minden tesztesethez külön objektum kerül példányosításra a teszt osztályból, azaz itt az osztály konstruktorra minden egyes teszteset futása előtt meghívódik.
- 2. Az egyes tesztesetek utáni "takarítás" az IDisposable interfész megvalósításával a Dispose() függvény segítségével lehetséges.
- 3. Az egyes teszt metódusok a [Fact] annotációval kerülnek ellátásra, paraméterezett tesztesetek a [Theory] attribútummal definiálhatóak.
- 4. Az XUnit.Assert osztály más néven tartalmazza a vizsgálathoz használt függvényeket (pl. IsEqual helyett Equal, IsTrue helyett True), illetve elérhetők külön vizsgálatok az egy elemű, illetve üres listák vizsgálatára (Assert.Empty és Assert.Single).